## **Jaltest Coverage on Cummins X15: Parameter ECU Copy**

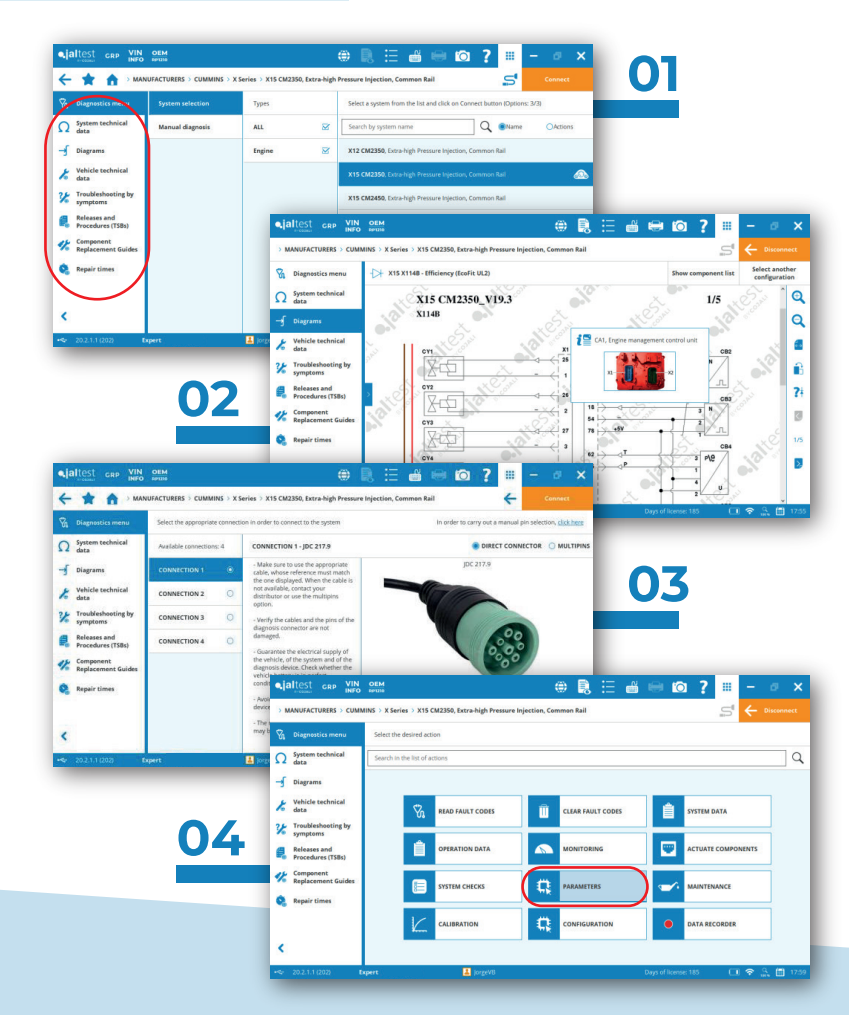

*For more information visit: www.jaltest.com*

Jaltest Diagnostics goes further than any other Aftermarket Solution. A proof of that are the multiple advance functions that Jaltest performs. ECU Copies are an example of that. Jaltest can save a copy of your current Engine ECU and then, after replacing it for a new one, you can write that information to the new ECU. This type of actions are very useful and can save you a lot of time and money.

The following Jaltest screenshots show a guided ECU Copy through very simple steps in a Cummins X15.

In order to access directly to this specific engine, we would click on Manufacturers, select Cummins and then choose Cummins X Series (X15). There, and before connecting, Jaltest provides a lot of technical information through the menu that is on the left side. For example, wiring Diagrams pic 2), Technical Data of each component, Troubleshooting or Repair Times. Moreover, Jaltest helps you with the connection, showing you how to hook up, the cables needed or if there are more possible ways (pic 3).

Once we have connected to the Central Computer of the engine, you will see the main Jaltest Diagnostics Menu (pic 4). There, you will be able to perform an advance diagnostics with related information of each component, troubleshooting by faults and also bidirectional tests like System C hecks, Calibrations, Maintenances, Configurations, etc.

Selecting the option: Parameters (pic 5), Jaltest will guide you during the whole process of Copying the ECU (both from the old ECU to Jaltest and from Jaltest to the new ECU):

- **1.** Explanation of what is an ECU Copy. (pic 6).
- **2.** Initial conditions required before performing the action.(pic 7).
- **3.** The execution: an automatic ECU copy followed by an emerging window to save the file (pic 8 ). We will use this file later to write on the new ECU the previous information. After saving the file, we would have concluded the ECU Copy in Jaltest.

If we want to perform the opposite process (Copy from Jaltest to ECU), we have to be sure about the compatibility between the two ECU.

After selecting the file and copying in the new ECU, Jaltest will ask for turning the ignition key in lock position for 70 secs, that you can time in Jaltest itself (pic 9) and then to turn it on and press valid in order to conclude the whole proces

Now copying ECU data is easier than ever before. Jaltest will save your money and your time!

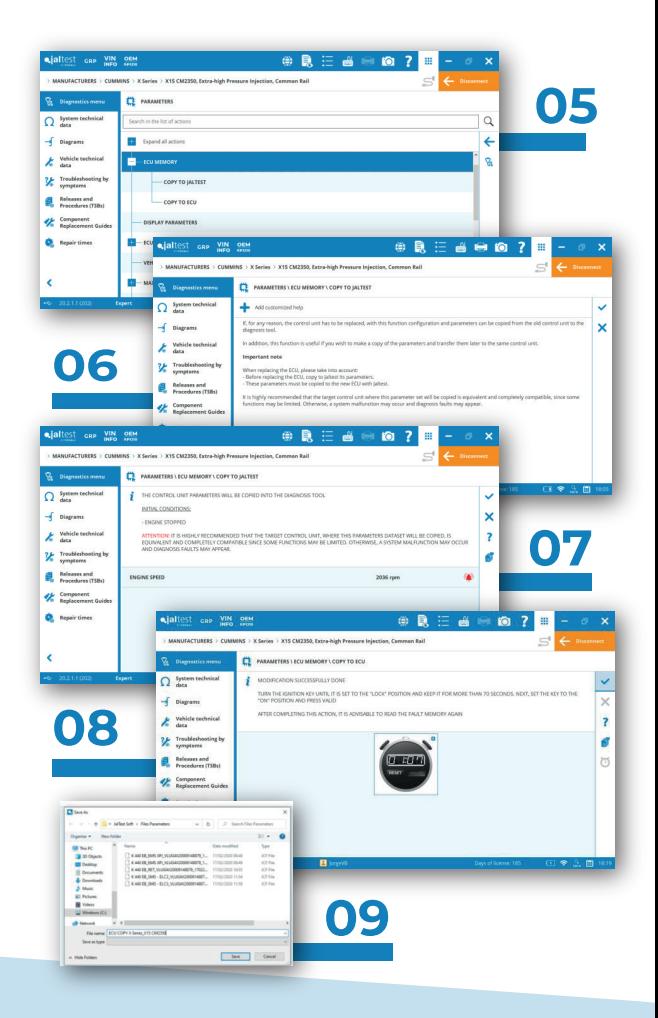

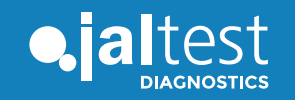

cojaliusa.com